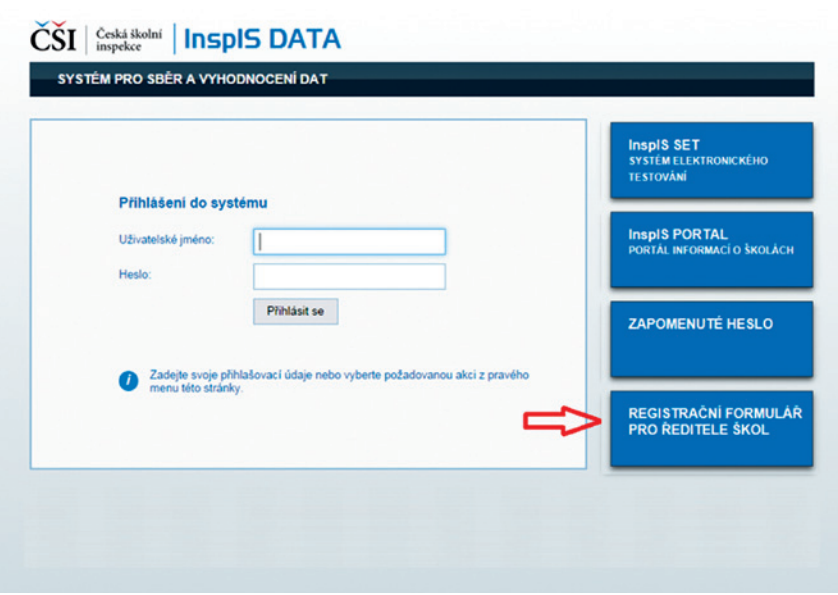

**Obrázek 5 Registrace pro ředitele škol**

Na následující stránce si pročtěte úvodní informace, pod nimi klikněte na odkaz *Formulář* a stáhněte soubor s formulářem (dokument MS Word) do svého počítače. Formulář vyplňte a zašlete zpět prostřednictvím datové schránky (není nutný elektronický podpis) nebo e-mailem (se zaručeným elektronickým podpisem). Kontaktní údaje najdete přímo v dokumentu.

## **3.3 Přihlášení, změna hesla**

Pro přihlášení na adrese https://inspis.csicr.cz/ (viz **Registrace pro ředitele škol)** použijte heslo, které jste obdrželi emailem po registraci do systému InspIS DATA.

Uživatelským jménem je e-mailová adresa, pod kterou jste se zaregistrovali (popř. vás zaregistroval ředitel školy nebo jiný pracovník).

Po přihlášení lze změnit přístupové heslo (minimální počet znaků je 6).

## **3.4 Vytvoření účtů pro další pracovníky školy**

Po přihlášení může ředitel školy vytvářet účty i pro další pracovníky školy s různými aplikačními rolemi.

V modulu Správa uživatelských účtů klikněte na tlačítko Založit nový účet